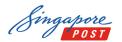

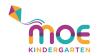

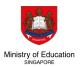

# Pay to MOE\* with SAM Kiosk, Web or Mobile

\*Include MOE Bill (school fees), School Bill (enrichment programme and school charges), MOE Kindergarten Bill (kindergarten fees) and Other Payments to Schools (e.g. bookshop, canteen, carpark)

# SAM Mobile

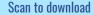

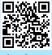

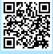

App Store

Google Play

## How to make payment

- 1) Download SingPost SAM mobile app
- 2) Create and log into your SAM account
- 3) Select 'Payments' on the side menu

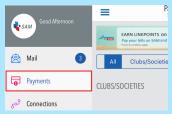

4) Select 'Education', followed by 'Ministry Of Education'

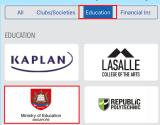

- 5) Select the type of bill
- 6) Follow the on-screen instructions

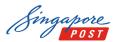

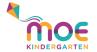

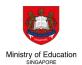

# SAM Web (www.mysam.sg)

## How to make payment

- 1) Create and log into your SAM account
- 2) Select 'Payments'

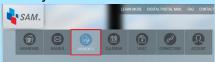

3) Select 'Ministry Of Education' under Education

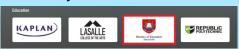

- 4) Select the type of bill
- 5) Follow the on-screen instructions

# **SAM Kiosk**

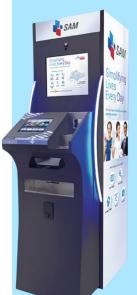

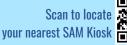

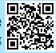

## How to make payment

1) Select 'Pay Bills'

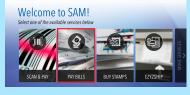

2) Select 'Education'

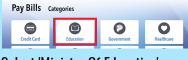

- 3) Select 'Ministry Of Education'
- 4) Select the type of bill
- 5) Follow the on-screen instructions